## Super-Admin: pushTAN einrichten

Sie haben von Ihrem Kundenberater oder per Post den Registrierungsbrief und Ihre Erstzugangsdaten erhalten. Bei Postversand werden die Dokumente mit zwei Sendungen an Ihre Firmenadresse verschickt.

- 1. Installieren Sie die App"S-pushTAN" aus dem App-Store Ihres Smartphones (Google Play / App Store). Nutzen Sie bereits pushTAN, fahren Sie bitte mit dem Punkt 3 fort.
- 2. Starten Sie die App "S-pushTAN" und klicken Sie auf "Jetzt einrichten" und wählen Sie die Option "Registrierungsbrief erhalten". Bestätigen Sie die Hinweise mit "Weiter" und vergeben Sie anschließend ein sicheres Passwort. Das Passwort muss aus mind. 8 Zeichen (Zahlen, Buchstaben und einem Sonderzeichen) bestehen.

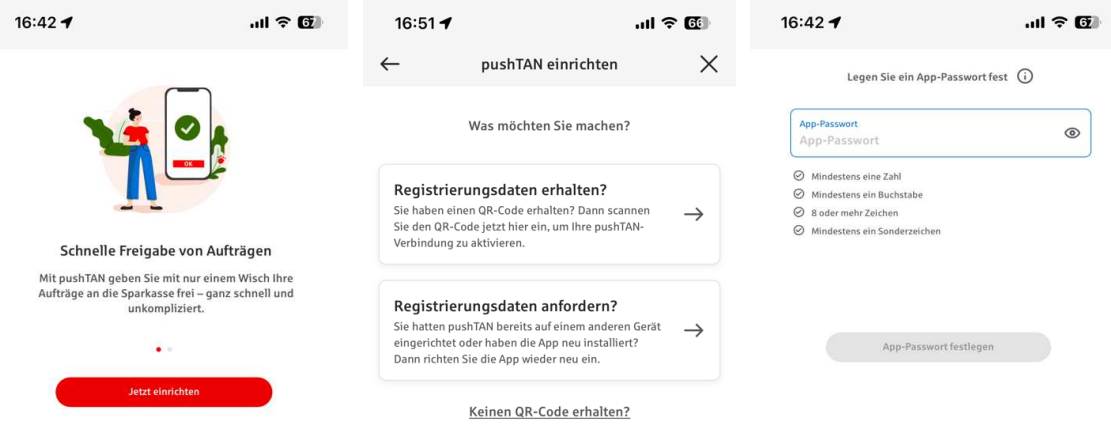

Anschließend legen Sie fest, ob Sie die App per Fingerabruck bzw. Face-ID oder mit Passwort entsperren wollen. Erlauben Sie der App, Ihnen Mitteilungen zu senden und die Kamera zu nutzen.

Fahren Sie mit dem Punkt 4 fort.

3. Wenn Sie pushTAN bereits verwenden, öffnen Sie bitte Ihre App, wählen im unteren Menüband "Verbindungen" und anschließend "Verbindung hinzufügen". Im nächsten Fenster wählen Sie die Option "Registrierungsdaten erhalten" aus.

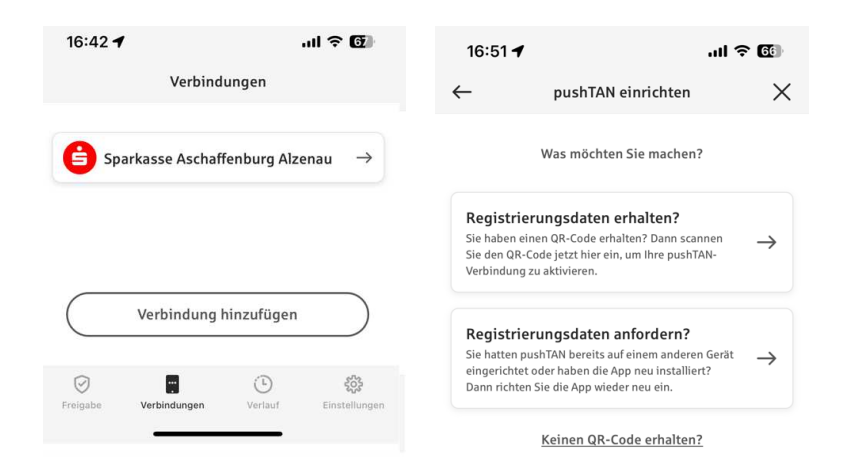

4. Scannen Sie den QR-Code aus dem Registrierungsbrief für Ihre neue pushTAN-Verbindung mit Ihrer Smartphone-Kamera ein.

Geben Sie im nächsten Schritt die Legitimations-ID und Ihre Eröffnungs-PIN ein. Sie finden diese auf dem PIN-Brief (Erstzugangsdaten).

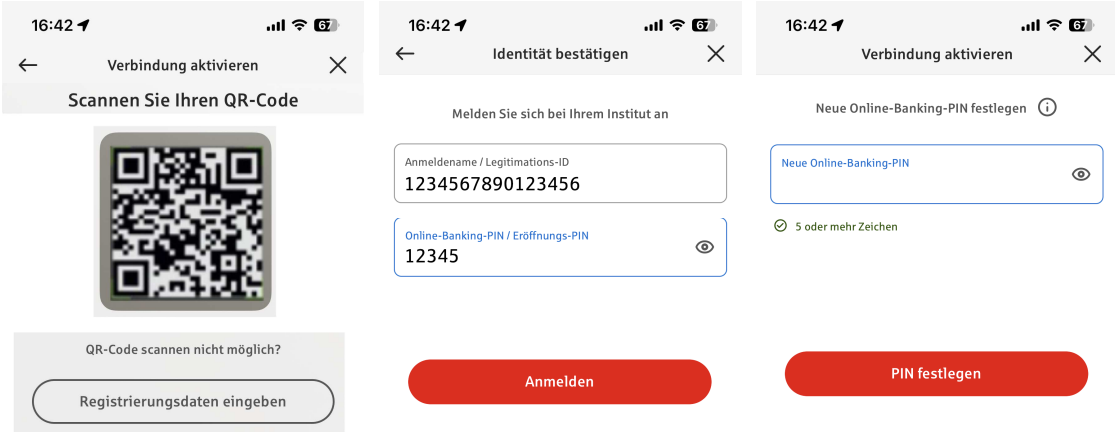

Im letzten Schritt wählen Sie bitte eine 5- 38-stellige PIN aus.

Damit ist die Einrichtung von pushTAN abgeschlossen.

Die Legitimations-ID können Sie nach der Anmeldung im S-Firmenkundenportal durch einen Anmeldenamen, den Sie frei wählen können, ersetzten. Dazu wählen Sie bitte den Menüpunkt "Administration" und "eigene Nutzerdaten S-Firmenkundenportal".

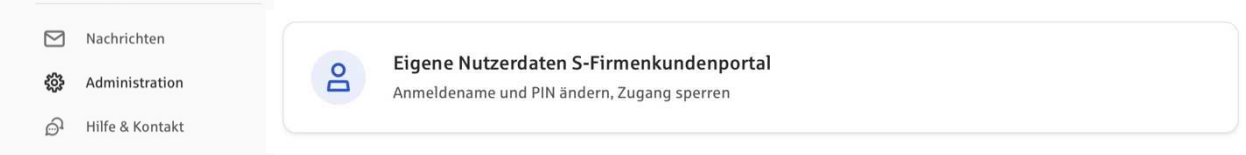

## weitere Unterstützung

Auf unserer Homepage finden Sie unter www.spk-aschaffenburg.de/fkp weitere Informationen. Unter dem Punkt Hilfe können Sie neben Erklärvideos, dem interaktiven Handbuch zum S-Firmenkundenportal und der Benutzerverwaltung auch Hilfen für die von Ihnen angelegten Nutzer abrufen.

Unsere S-Firmenkundenportal-Hotline 06021 397-1630 erreichen Sie von Montag-Freitag von 8:00 bis 17:00 Uhr. Donnerstag sind wir bis 18:00 Uhr erreichbar.